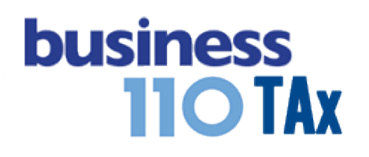

# **GMF (4 POR MIL)**

#### **OBSERVACIONES GENERALES:**

Este anexo está diseñado para digitar el valor certificado por la entidad financiera por concepto de GMF (4 por Mil) y que se realice automáticamente el ajuste fiscal en la plantilla sumaria.

**NORMATIVIDAD:** Artículo 115 E.T.

# **SIMBOLOGÍA UTILIZADA:**

Botón para retornar al menú principal

Botón para revisar la auditoria (Alerta sobre inconsistencias)

Indica que el anexo es para diligenciar. (Digitable)

Para ir al inicio del anexo

# **ACCESO AL ANEXO:**

Desde el Menú principal, se debe dar clic en el siguiente botón:

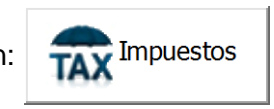

Se despliega un recuadro en donde puede acceder a los diferentes anexos de impuesto incluyendo GMF

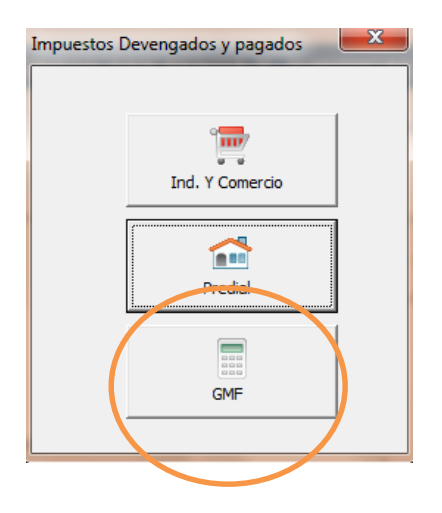

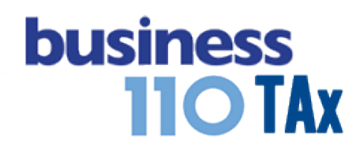

# **DILIGENCIAMIENTO:**

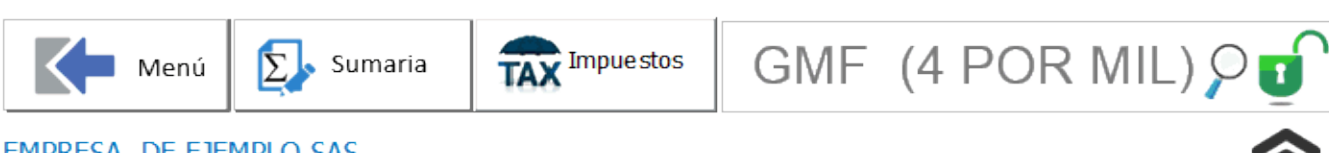

**EMPRESA DE EJEMPLO SAS** Renta Año gravable 2017

(Digite con base en los Certificados de las Entidades Financieras)

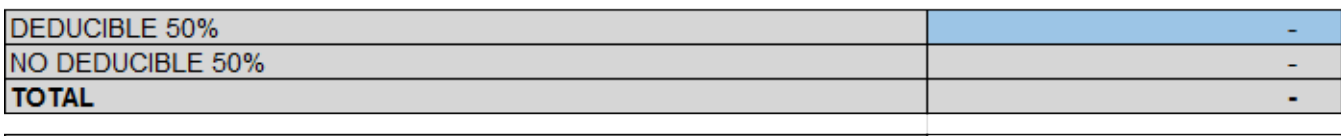

#### VALOR GASTO CONTABLE 4 POR MIL

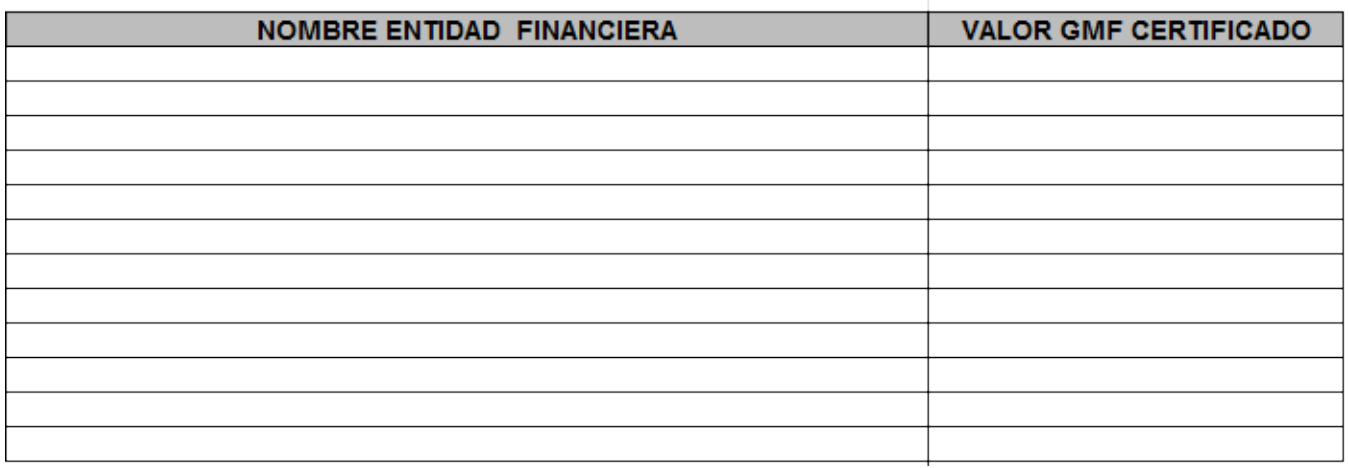

En este anexo se debe:

1. Digitar el valor gasto contable 4 por mil en la celda que se muestra en la imagen

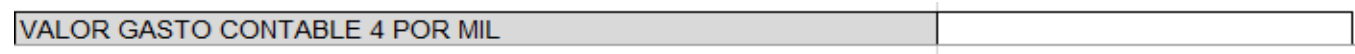

2. Digitar nombre de la entidad financiera y valor GMF certificado de acuerdo a la imagen

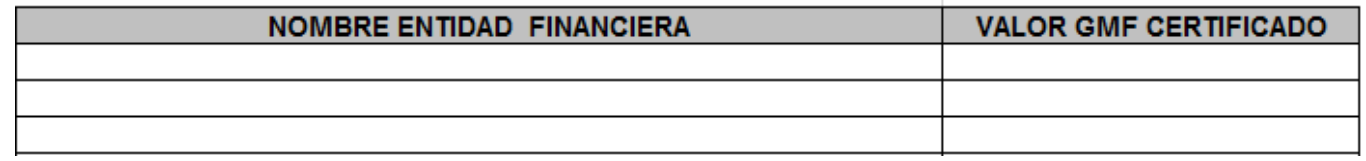

Si no diligencia estos dos datos, el aplicativo en el anexo y en la auditoria le alertará que debe completar de diligenciar esta información.

En la parte superior del anexo, el aplicativo le informará el valor deducible y no deducible por concepto de 4 por mil de acuerdo a la información digitada.

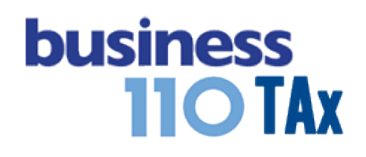

#### **EFECTO:**

El aplicativo en la Plantilla Sumaria, acreditará el valor contable devengado, y debitará el valor de GMF deducible, que corresponde según el artículo 115 del E.T. al 50% del valor certificado por cada entidad.

La plantilla sumaria se actualizará automáticamente con la información digitada. Este ajuste lo hará en la sección inferior de la Plantilla Sumaria, espacio diseñado para los ajustes automáticos. Que se puede acceder desde el anexo de la Plantilla Sumaria dando clic en el botón:

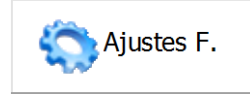

Allí podrá cambiar el renglón del formulario 110 que considere debe ir el ajuste. Por defecto está definido a que sea renglón de otras Deducciones.

#### **RECOMENDACIONES:**

No modificar la estructura del anexo incluyendo nuevas filas o columnas ya que puede ocasionar alteraciones en las formulas, dando como resultados errores en los cálculos.

Si no desea utilizar este anexo, podrá directamente en la Planilla Sumaria realizar los ajustes frente a la cuenta respectiva, en ese caso, deje este anexo en blanco.

Si tiene dudas en el manejo del anexo, comuníquese con soporte.

WILLIAM DUSSAN SALAZAR Autor Business TAx

Actualización: 15/01/2018